**BEDIENUNGSANLEITUNG** 

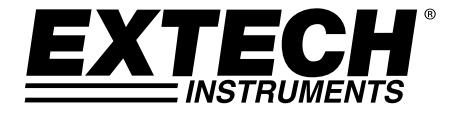

# **Digitales Messgerät für Leitfähigkeit/pH**

# **Modell EC600**

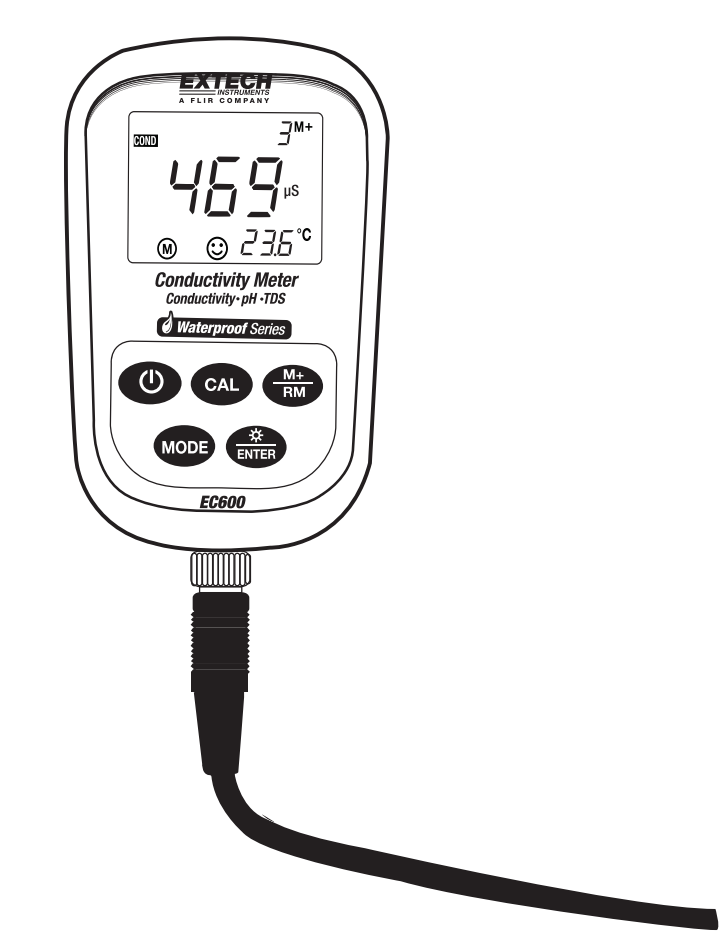

# *Einführung*

Wir gratulieren Ihnen zum Erwerb des Extech Messgerätes für Leitfähigkeit/pH. Das Messgerät EC600 misst die Parameter Leitfähigkeit, pH und Temperatur. Leitfähigkeitsmessungen ergeben auch TDS- (Filtrattrockenrückstände), Salzgehalt- und Widerstandsmessungen. Der eingebaute Mikroprozessor ermöglicht eine automatische Kalibrierung und Temperaturkompensation, Datenspeicherung sowie eine Selbstdiagnose. Dieses Messgerät kann bis zu 13 Arten von pH-Puffer Standardlösungen und 8 Arten von Leitfähigkeitsstandards erkennen.

Der digitale Filter des Messgeräts verbessert die Messgeschwindigkeit und -genauigkeit. Es stehen zwei spezielle pH-Modi (für destilliertes Wasser und destilliertes Wasser mit Ammoniak vermischt) zur Verfügung. Das Messgerät verfügt über eine hintergrundbeleuchtete LCD-Anzeige und ist wasserdicht, wobei es der IP57 Schutzklasse entspricht. Dieses Gerät wird vollständig getestet sowie kalibriert ausgeliefert und bietet bei ordnungsgemäßer Verwendung jahrelange, zuverlässige Dienste. Besuchen Sie auch bitte die Website (www.extech.com) um nach der aktuellsten Version dieser Bedienungsanleitung Ausschau zu halten. Die Marke Extech Instruments, eine hundertprozentige Tochtergesellschaft der FLIR Systems, Inc., ist ISO-9001 zertifiziert.

# *Lieferumfang*

- EC600 Messgerät
- Leitfähigkeits- und pH-Elektroden
- Standard pH-Puffer Standardlösungen (4,00 pH, 7,00 pH und 10,01 pH) / 50 ml
- Leitfähigkeitsstandardlösung (1413 µS/cm) / 50 ml
- Schraubendreher (zum Entfernen der Batteriefachabdeckung)
- Batterien (2 x 'AA' 1,5 V)
- Bedienungsanleitung
- **Tragekoffer**

# *Beschreibung des Messgeräts*

- 1. LCD-Anzeige (ausführliche Beschreibung im nächsten Abschnitt)
- 2. Gummischutzhülle (muss zum Zugriff auf das Batteriefach entfernt werden)
- 3. Tastenfeld (ausführliche Beschreibung im nächsten Abschnitt)
- 4. Anschlussbuchse für Elektrode
- 5. Elektrodenstecker
- 6. Elektrodenkabel

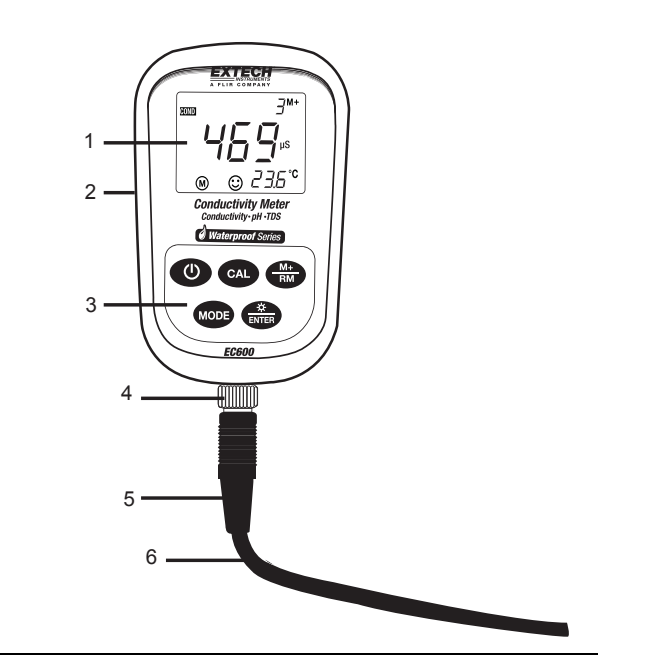

# *Display*

- 1. Messart-Symbol
- 2. Messwert
- 3. **888** (fortlaufende Nummer der gespeicherten Daten), **M+** (Symbol für die zu speichernde Messung), **RM** (Symbol für den wiederaufgerufenen Messwert)
- 4. Maßeinheit
- 5. Temperaturmesswert
- 6. Symbol für stabilen Messwert
- 7. Kalibrierungs-Symbole
- 8. Symbol für erschöpfte Batterie

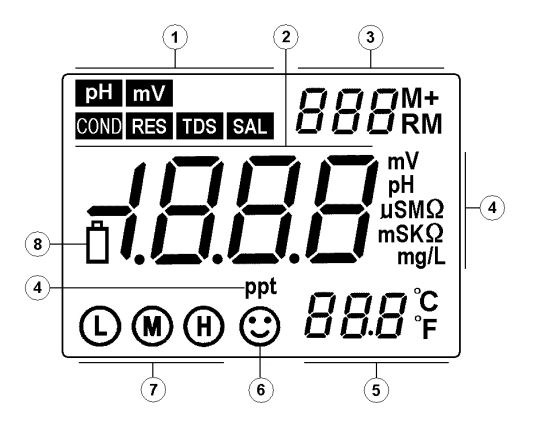

# *Beschreibung des Tastenfelds*

Das Messgerät besitzt auf der Vorderseite fünf (5) Funktionstasten:

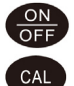

**MODE** 

EIN-/AUS Taste (ON/OFF)

### Kalibrierung Taste

a) Drücken Sie diese Taste während der Durchführung einer Messung, um in den Kalibrierungs-Modus zu gelangen.

b) Drücken Sie diese Taste im Programmierungs-Modus, um die angezeigte Nummer oder den EIN-/AUS-Status zu ändern.

### Funktionstaste

- a) Im pH-Messmodus wird durch einen kurzen Tastendruck zwischen den pH- und mV-Messmodi umgeschaltet. Über einen langen Tastendruck (> 2 s) gelangt man in den Parameter-Einstellungsmodus. Durch ein hintereinander folgendes Drücken der Taste kann durch die verfügbaren Parameter gescrollt werden.
- b) Halten Sie die Taste in anderen Messmodi gedrückt, um in den Parameter-Einstellungsmodus zu wechseln. Dieses Messgerät scrollt durch die verfügbaren Parameter.

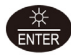

Hintergrundbeleuchtungs- und ENTER Taste

- a) Drücken Sie im Messmodus kurz die Taste, um die Hintergrundbeleuchtung ein- und auszuschalten.
- b) Drücken Sie die Taste im Programmierungs- oder Kalibrierungs-Modus, um Daten einzugeben.
- c) Halten Sie die Taste im pH-Modus gedrückt, um die Auflösung von 0,01 bis 0,1 pH zu ändern.
- d) Halten Sie die Taste im Leitfähigkeits-Modus gedrückt, um durch die TDS-, Salzgehalts-, Widerstands- und Leitfähigkeits-Modi zu scrollen.

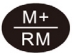

SPEICHERN und ABRUF Taste

- a) Drücken Sie im Messmodus kurz die Taste, um die angezeigten Messwerte zu speichern. Halten Sie die Taste für mindestens 2 Sekunden gedrückt, um einen gespeicherten Wert abzurufen.
- b) Drücken Sie diese Taste im Programmierungs-Modus, um die angezeigte Nummer oder den EIN-/AUS-Status zu ändern.

## *Speichern, Abrufen und Löschen des Datenlogger-Speichers*

### **SPEICHERN von Messwerten**

Dieses Messgerät kann bis zu 100 pH-, mV- und Leitfähigkeitswerte für insgesamt 300 Datenpunkte speichern. Warten Sie, bis sich der Messwert stabilisiert hat, um diesen zu speichern (das Smiley-Symbol  $\mathbb{G}$  erscheint). Drücken Sie kurz die M+/RM Taste, um einen Messwert zu speichern. Das **M+** Symbol erscheint und die fortlaufende Nummer der Datenpunkte erhöht sich.

### **ABRUFEN von Messwerten**

Drücken Sie im Messmodus die **M+/RM** Taste, um den zuletzt gespeicherten Messwert abzurufen. Auf der LCD-Anzeige erscheint **RM** sowie die fortlaufende Nummer des Datenpunkts des angezeigten Messwerts. Die Messwert-Information erscheint unten rechts auf der LCD-Anzeige. Benutzen Sie die **CAL** oder **M+/RM** Tasten, um durch die verbleibenden gespeicherten Messwerte zu scrollen. Drücken Sie die **ENTER** Taste, um in den normalen Messmodus zurückzukehren.

### **LÖSCHEN von Messwerten**

Halten Sie die **ENTER** Taste im ABRUF-Modus für mindestens fünf (5) Sekunden gedrückt. Auf der LCD-Anzeige erscheint "CLR". Alle gespeicherten Messwerte sind nun gelöscht. Nach etwa 2 Sekunden kehrt das Messgerät automatisch in den normalen Messmodus zurück.

### *pH-Messmodus*

### **Vorbereitungen zur Messung**

- 1. Schalten Sie mit der EIN-/AUS Taste das Messgerät ein.
- 2. Schließen Sie die pH-Elektrode an das Messgerät an. Der pH-Modus wird automatisch ausgewählt.
- 3. Schrauben Sie die Schutzkappe auf der Sonden-Anschlussbuchse ab, die sich auf der Unterseite des Messgeräts befindet (bewahren Sie die Schutzkappe für eine spätere Verwendung im Koffer auf).
- 4. Verbinden Sie die pH-Sonde sorgfältig mit der Sonden-Anschlussbuchse am Messgerät. Die Sonde lässt sich nur in einer Richtung einsetzen. Ist diese fest verbunden, schrauben Sie den Manschette der Sonde auf das Messgerät, um die Sonde zu sichern.

### **3-Punkt Kalibrierung (7,00 pH, 4,00 pH und 10,01 pH)**

- 1. Rufen Sie mit der **CAL** Taste den Kalibrierungs-Modus auf. Auf dem Display wird eine blinkende **"C1"**angezeigt.
- 2. Spülen Sie die Sonde mit destilliertem Wasser und lassen Sie diese trocknen. Tauchen Sie die Sonde anschließend in eine pH 7,00 Pufferlösung. Rühren Sie die Lösung kurz um und lassen Sie die Sonde in der Pufferlösung, bis ein stabiler Messwert erreicht ist.
- 3. Drücken Sie nochmals die **CAL** Taste. Auf dem Display wird eine blinkende **"7.00"** angezeigt.
- 4. Dieser Teil der Kalibrierung ist abgeschlossen, sobald das Display nicht mehr blinkt und das **"C2"**-Symbol angezeigt wird. Das Gerät schaltet automatisch in den zweiten Teil der Kalibrierung.
- 5. Spülen Sie die Sonde nochmals mit destilliertem Wasser und lassen Sie diese trocknen. Tauchen Sie die Sonde anschließend in eine pH 4,00 Pufferlösung. Rühren Sie die Lösung kurz um und lassen Sie die Sonde in der Pufferlösung, bis ein stabiler Messwert erreicht ist.
- 6. Drücken Sie nochmals die **CAL** Taste. Auf dem Display wird eine blinkende **"4,00"** angezeigt.
- 7. Dieser Teil der Kalibrierung ist abgeschlossen, sobald das Display nicht mehr blinkt und das **"C3"**-Symbol angezeigt wird. Das Gerät schaltet automatisch in den dritten Teil der Kalibrierung.
- 8. Spülen Sie die Sonde nochmals mit destilliertem Wasser und lassen Sie diese trocknen. Tauchen Sie die Sonde anschließend in eine pH 10,01 Pufferlösung. Rühren Sie die Lösung kurz um und lassen Sie die Sonde in der Pufferlösung, bis ein stabiler Messwert erreicht ist.
- 9. Drücken Sie nochmals die **CAL** Taste. Auf dem Display wird eine blinkende **"10,01"** angezeigt.
- 10. Nach dem Stabilisieren des Displays wird das 3-Punkt Kalibrierungs-Symbol angezeigt  $\textcircled{m}$   $\textcircled{m}$

### **1-Punkt und 2-Punkt Kalibrierung**

Beachten Sie, dass wenn die erwartete Messung bekannt ist, Sie nur einen oder zwei Punkte kalibrieren können.

Ist zum Beispiel der erwartete pH-Wert 4 pH, ist es ausreichend, nur eine 1-Punkt Kalibrierung (4 pH) durchzuführen. Befindet sich der zu erwartende Messwert zwischen 4,00 pH und 7,00 pH, kann eine 2-Punkt Kalibrierung (4,00 und 7,00 pH) usw. durchgeführt werden.

Bei einer 4 pH Kalibrierung erscheint nur das umkreiste **L** auf dem LCD. Bei einer 7,00 pH Kalibrierung erscheint nur das umkreiste **M** auf dem LCD. Bei einer 10,01 pH Kalibrierung erscheint nur das umkreiste **H** (**L**ow (niedrig), **M**edium (mittel) und **H**igh (hoch)).

**Hinweis:** Beim Durchführen 1 oder 2 Punkt-Kalibrierungen verlassen Sie den Kalibrierungsmodus mit der **ENTER** Taste und kehren zum normalen Messungsmodus zurück.

Für alle anderen Anwendungen wird eine 3-Punkt Kalibrierung empfohlen. Führen Sie immer eine 3-Punkt Kalibrierung an neuen Sonden sowie an Sonden durch, welche über einen längeren Zeitraum nicht in Benutzung waren. Dies maximiert die Steigungslinearität der Messung.

### **Testen des pH-Wertes einer Stichprobe**

- 1. Führen Sie die pH-Kalibrierung, wie oben beschrieben, durch.
- 2. Spülen und trocknen Sie die pH-Sonde und tauchen Sie diese in eine Probeflüssigkeit
- 3. Rühren Sie die Lösung mit der Sonde kurz um, und warten Sie, bis sich diese stabilisiert hat.
- 4. Beachten Sie, dass die Messwerte umso genauer sind, je näher sich die Temperatur der Probeflüssigkeit an der Temperatur der Kalibrierlösung befindet.

### **pH- Programmieren der Parameter**

Die unten abgebildete Tabelle zeigt die zur Verfügung stehenden Programmierungsmenü-Einträge P1 - P7. Jeder Parameter wird ausführlich in den folgenden Abschnitten erklärt.

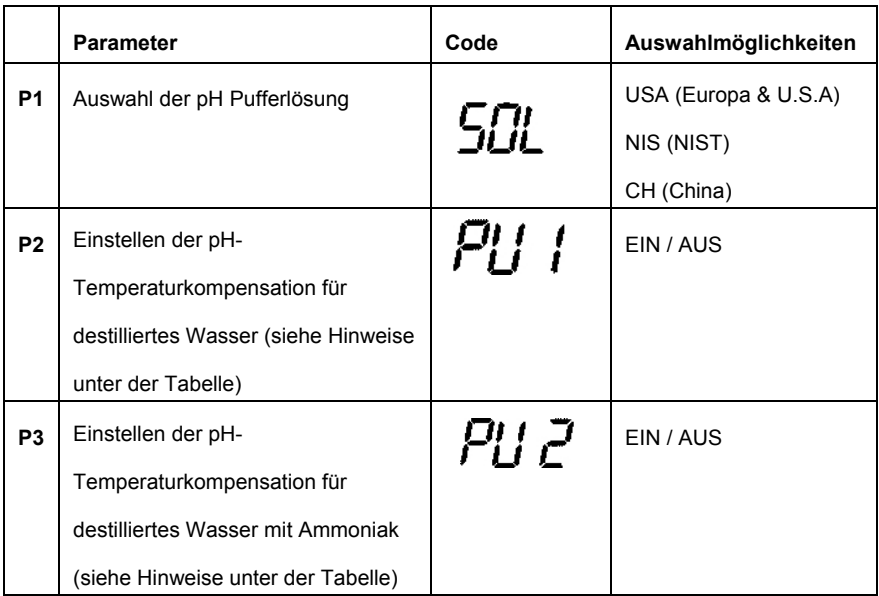

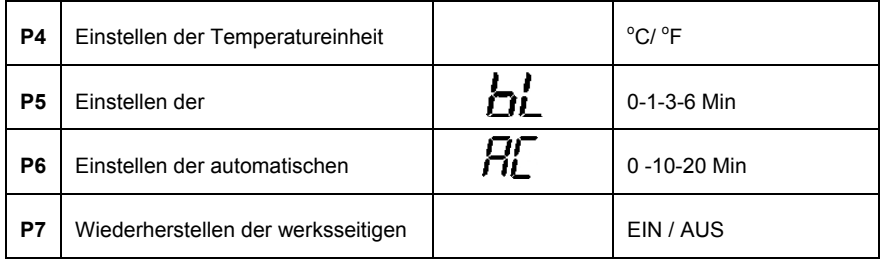

**Hinweise zu den P2 und P3 Parametern:** Messungen von destilliertem Wasser und destilliertem Wasser mit Ammoniak beeinflussen die Temperaturkompensation sowie die Steigungslinearität der pH-Sonde. Solche Messungen werden mitunter in der Elektro- und petrochemischen-Industrie verwendet. Stellen Sie diese Parameter, wenn nötig, auf EIN. Lassen Sie die Parameter anderenfalls im AUS-Zustand.

### **Parameter P1 (Einstellen der pH Pufferlösung)**

- 1. Halten Sie im pH-Messmodus die **MODE** Taste für mindestens 2 Sekunden gedrückt. Auf der LCD-Anzeige erscheint das "P1"-Symbol.
- 2. Benutzen Sie die **CAL** oder **M+/RM** Tasten, um zwischen den drei (3) Auswahlmöglichkeiten umzuschalten: USA (für die Benutzung in den USA oder Europa, NIS (für eine NIST Kalibrierung) und CH (für die Benutzung in China).
- 3. Drücken Sie kurz die **MODE** Taste, um zum nächsten Parameter (P2) zu gelangen oder drücken Sie die **ENTER** Taste, um in den normalen Messmodus zurückzukehren.

### **Parameter P2 (Einstellen der Temperaturkompensation für destilliertes Wasser)**

- 1. Benutzen Sie im P2 Menü die **CAL** oder **M+/RM** Tasten, um diese Funktion EIN oder AUS zu schalten.
- 2. Drücken Sie kurz die **MODE** Taste, um zu dem nächsten Parameter (P3) zu gelangen oder drücken Sie die **ENTER** Taste, um in den normalen Messmodus zurückzukehren.

### **Parameter P3 (Einstellen der Temperaturkompensation für destilliertes Wasser mit Ammoniak)**

- 1. Benutzen Sie im P3 Menü die **CAL** oder **M+/RM** Tasten, um diese Funktion EIN oder AUS zu schalten.
- 2. Drücken Sie kurz die **MODE** Taste, um zu dem nächsten Parameter (P4) zu gelangen oder drücken Sie die **ENTER** Taste, um in den normalen Messmodus zurückzukehren.

### **Parameter P4 (Einstellen der Temperatur-Maßeinheit)**

- 1. Benutzen Sie im P4 Menü die **CAL** oder **M+/RM** Tasten, um diese Funktion EIN oder AUS zu schalten.
- 2. Drücken Sie kurz die **MODE** Taste, um zu dem nächsten Parameter (P5) zu gelangen oder drücken Sie die **ENTER** Taste, um in den normalen Messmodus zurückzukehren.

### **Parameter P5 (Einstellen der Hintergrundbeleuchtung)**

- 1. Benutzen Sie im P5 Menü die **CAL** oder **M+/RM** Tasten, um die Standard-Zeitwerte für die Hintergrundbeleuchtung auszuwählen: 0, 1, 3 oder 6 Minuten.
- 2. Drücken Sie kurz die **MODE** Taste, um zu dem nächsten Parameter (P6) zu gelangen oder

drücken Sie die **ENTER** Taste, um in den normalen Messmodus zurückzukehren.

### **Parameter P6 (Einstellen der automatischen Abschaltfunktion)**

- 1. Benutzen Sie im P6 Menü die **CAL** oder **M+/RM** Tasten, um die Zeitwerte für die automatische Abschaltfunktion auszuwählen: 0, 10 oder 20 Minuten.
- 2. Drücken Sie kurz die **MODE** Taste, um zu dem nächsten Parameter (P7) zu gelangen oder drücken Sie die **ENTER** Taste, um in den normalen Messmodus zurückzukehren.

### **Parameter P7 (Wiederherstellen der werksseitigen Standardeinstellungen)**

- 1. Benutzen Sie im P7 Menü die **CAL** oder **M+/RM** Tasten, um ON (wiederherstellen der werksseitigen Standardeinstellungen) oder OFF (Abbrechen) auszuwählen.
- 2. Drücken Sie kurz die **MODE** Taste, um zu dem ersten Parameter (P1) zu gelangen oder drücken Sie die **ENTER** Taste, um in den normalen Messmodus zurückzukehren.

### **pH Messung, Kalibrierung und Elektrodenerwägungen**

- **Fehlermeldungen** ERR-1: Elektroden-Potential Null-Fehler und ERR-2: Elektrodensteilheit-Fehler; Überprüfen Sie für jeden Fehler die folgenden Punkte:
	- 1. Luftblasen in dem Elektrodenkolben. Schütteln Sie den Kolben gründlich, um die Luftblasen zu entfernen.
	- 2. Genauigkeit der während der Kalibrierung verwendeten pH-Puffer. Ersetzen Sie wenn nötig die Puffer.
	- 3. Setzen Sie das Messgerät in den Auslieferungszustand zurück, wie unter Parameter P7 beschrieben (vorheriger Abschnitt dieser Bedienungsanleitung).
- Die Kalibrierungsintervalle hängen von der Stichprobe, der Elektrodenleistung sowie der benötigten Genauigkeit ab. Für hochgenaue Messungen (≤ ± 0,02 pH) sollte das Messgerät genau vor der Durchführung einer Messung kalibriert werden. Für eine allgemeine Genauigkeit (≥ ± 0,1 pH) kann das Messgerät kalibriert und für etwa eine Woche verwendet werden, bevor eine neue Kalibrierung notwendig wird.
- Das Messgerät muss in den folgenden Situationen neu kalibriert werden:
	- 1. Bei einer neuen oder einer über einen längeren Zeitraum ungenutzten Sonde.
	- 2. Nach der Messung von Säuren (pH < 2) oder alkalischen Lösungen (pH > 12).
	- 3. Nach der Messung einer Lösung, welche Fluorid oder eine konzentrierte organische Lösung beinhaltet.
	- 4. Wenn sich die Temperatur der Lösung stark von der Temperatur der Kalibrierlösung unterscheidet.
- Die Einweichlösung in der mitgelieferten Schutzflasche wird zum Aufrechterhalten der Aktivierung des Glaskolben und dessen Verbindung verwendet. Lockern Sie die Kapsel, entfernen Sie die Elektrode und spülen Sie diese mit destilliertem Wasser aus, bevor Sie mit der Durchführung einer Messung beginnen. Setzen Sie die Elektrode wieder ein und befestigen Sie die Kapsel nach der Durchführung von Messungen, um ein Auslaufen der Lösung zu vermeiden. Ist die Einweichlösung trüb oder verschimmelt, ersetzen Sie die Lösung.
- Um eine Einweichlösung vorzubereiten: Verwenden Sie 25 g pures KCL, aufgelöst in destilliertem Wasser und auf 100 ml verdünnt. Die Elektrode sollte nicht über einen längeren Zeitraum in einer Mischung aus deionisiertem Wasser und Protein oder einer

Säurefluoridlösung eingeweicht werden. Lassen Sie die Elektrode auch nicht in organischen Silicium-Lipiden einweichen.

- Für die Genauigkeit der Kalibrierung muss der pH-Wert der Standard-Pufferlösung zuverlässig sein. Die Pufferlösung sollte häufig aufgefrischt werden, speziell nach häufiger Benutzung.
- Für eine optimale Genauigkeit muss das Messgerät, und speziell die Elektrode und der Elektroden-Anschluss, immer sauber sowie trocken gehalten werden. Reinigen Sie diese mit medizinischer Watte und, wenn nötig, Alkohol.
- Der empfindliche Glaskolben auf der Vorderseite der Kombinationselektrode sollte nicht in Berührung mit harten Oberflächen kommen. Kratzer oder Risse auf der Elektrode führen zu ungenauen Messungen. Vor und nach jeder Messung sollte die Elektrode mit destilliertem Wasser abgewaschen und getrocknet werden. Reinigen Sie den Glaskolben nicht mit einem Taschentuch, da dies die Stabilität des Elektrodenpotentials beeinflusst und die Reaktionszeit erhöht. Die Elektrode sollte ordnungsgemäß gereinigt werden, falls eine Probe an der Elektrode haften bleibt. Verwenden Sie ein Lösungsmittel, wenn die Lösung nach dem Waschen nicht sauber erscheint.
- Elektroden welche über einen längeren Zeitraum benutzt wurden, werden passiviert, die Empfindlichkeit verringert sich, die Reaktionszeit verkürzt sich und die Messwerte werden ungenau. Das Gleiche trifft auf Elektroden zu, welche in einer starken Lösung verwendet wurden, die den empfindlichen Kolben beschädigt hat oder auf Elektroden, welche mit einer Substanz verwendet wurden, die zu einem Verstopfen der Verbindung führt. Ersetzen Sie in diesen Fällen die Elektrode so bald wie möglich.
- Treten anormale Messwerte auf, kalibrieren Sie das Gerät erneut. Bleibt das Problem weiterhin bestehen, ersetzen Sie die Elektrode. Sie können das Messgerät auch über den Parameter P7 auf die Werkseinstellungen zurücksetzen (detailliert in einem früheren Abschnitt beschrieben). Die Lebensdauer der Elektrode kann durch starke Benutzung, extreme Bedingungen sowie unsachgemäße Wartung verkürzt werden.

### **mV-Messmodus**

- 1. Schalten Sie mit der EIN-/AUS-Taste das Messgerät ein.
- 2. Falls erforderlich, schalten Sie mit einem kurzen Tastendruck auf MODE zum mV-Modus um.
- 3. Verbinden Sie die Sonde mit dem Messgerät.
- 4. Tauchen Sie die Elektrode in die Probelösung und rühren Sie diese langsam mit der Elektrode um. Lassen Sie die Elektrode anschließend in der Lösung ruhen.
- 5. Bei Anzeige des Smiley-Symbols auf dem Display hat sich der Messwert stabilisiert.

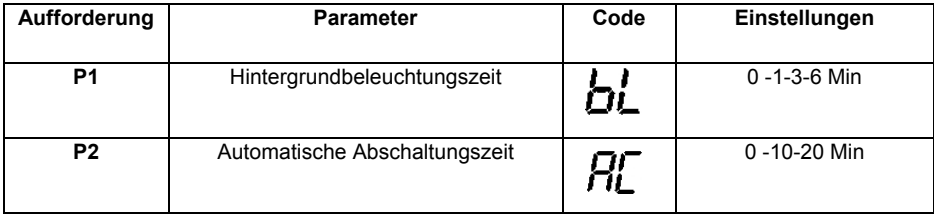

### **mV-Programmierungsparameter**

### **Parameter P1 (Hintergrundbeleuchtungszeit)**

- 1. Drücken Sie MODE, um den P1 Parameter aufzurufen.
- 2. Benutzen Sie die **CAL** oder **M+/RM** Tasten, um die Standard-Zeitwerte für die Hintergrundbeleuchtung auszuwählen: 0, 1, 3 oder 6 Minuten.
- 3. Drücken Sie kurz die **MODE** Taste, um zu dem nächsten Parameter (P2) zu gelangen oder drücken Sie die **ENTER** Taste, um in den normalen Messmodus zurückzukehren.

### **Parameter P2 (Automatische Abschaltungszeit)**

- 1. Benutzen Sie im P2 Menü die **CAL** oder **M+/RM** Tasten, um die Zeitwerte für die automatische Abschaltfunktion auszuwählen: 0, 10 oder 20 Minuten.
- 2. Drücken Sie kurz die **MODE** Taste, um zum vorherigen Parameter P1 zu gelangen oder drücken Sie die **ENTER** Taste, um in den normalen Messmodus zurückzukehren.

### *Leitfähigkeitsmessungsmodus*

### **Vorbereitungen zur Messung**

- 1. Schalten Sie mit der EIN-/AUS Taste das Messgerät ein.
- 2. Falls erforderlich, drücken Sie kurz die MODE Taste, um in den Leitfähigkeitsmodus zu wechseln.
	- 3. Wählen Sie mit der ENTER Taste die Option TDS (Filtrattrockenrückstände), Salzgehalt, Widerstand oder Leitfähigkeit.
- 4. Schrauben Sie die Schutzkappe auf der Sonden-Anschlussbuchse ab, welche sich auf der Unterseite des Messgeräts befindet (bewahren Sie die Schutzkappe für eine spätere Verwendung im Koffer auf).
- 5. Verbinden Sie die pH-Sonde sorgfältig mit der Sonden-Anschlussbuchse am Messgerät. Die Sonde lässt sich nur in einer Richtung einsetzen. Ist diese fest verbunden, schrauben Sie die Manschette der Sonde auf das Messgerät, um die Sonde zu sichern.

### **Kalibrierung**

- 1. Drücken Sie die CAL Taste. "CAL" wird blinkend auf dem LCD angezeigt.
- 2. Reinigen Sie die Leitfähigkeitselektrode und lassen Sie diese trocknen (verwenden Sie zum Reinigen destilliertes Wasser).
- 3. Tauchen Sie die Elektrode in die 1413 μS/cm Kalibrierlösung.
- 4. Rühren Sie die Lösung mit der Elektrode um und lassen Sie diese in der Lösung ruhen, bis das Stabilisiert-Symbol (Smiley-Symbol) angezeigt wird.
- 5. Drücken Sie nochmals CAL. Auf dem Display erscheint blinkend "1413uS/cm". Nach einigen Sekunden erscheint das "END"-Symbol und das Messgerät kehrt in den Messmodus zurück.
- 6. Das LCD zeigt den stabilen Messwert 1413uS/cm an und das Kalibrierungs-Symbol "M" weist darauf hin, dass die Kalibrierung abgeschlossen ist.
- 7. Ist der Messwert nicht stabil, wiederholen Sie die Kalibrierung bis sich dieser stabilisiert. Ersetzen Sie wenn nötig die Elektrode.

Hinweise: Das Messgerät wird vor Auslieferung kalibriert und kann grundsätzlich sofort verwendet werden. Das Messgerät kann ausschließlich im Leitfähigkeitsmessungsmodus kalibriert werden. Die anderen Modi (TDS, Salzgehalt oder Widerstand) können dafür nicht verwendet werden.

### **Messen der Leitfähigkeit einer Stichprobe**

- 1. Reinigen Sie die Leitfähigkeitselektrode und lassen Sie diese trocknen.
- 2. Tauchen Sie die Elektrode in die Probelösung. Rühren Sie anschließend die Lösung mit der Elektrode um und lassen Sie diese in der Lösung ruhen, bis das Smiley-Symbol erscheint.
- 3. Lesen Sie den Leitfähigkeitsmesswert vom Display ab.
	- 6. Wählen Sie mit der ENTER Taste die Messungsmodi TDS (Filtrattrockenrückstände), Salzgehalt, Widerstand oder Leitfähigkeit.

### **Kalibrierungserwägungen**

Dieses Messgerät bietet zwei Kalibrierungslösungen (in Parameter P1 konfiguriert).

- (a) (Europa & U.S.A.) 84 μS/cm, 1413 μS/cm, 12,88 mS/cm und 111,9 mS/cm
- (b) (China) 146,6 μS/cm, 1408 μS/cm, 12,85 mS/cm und 111,3 mS/cm

Das EC600 bietet eine einzigartige 1-Punkt Kalibrierungsfunktion. Sie können die Kalibrierungslösung wählen, die am dichtesten am erwarteten Messwert liegt. Im Allgemeinen ist die häufigste Kalibrierungslösung 1413 μS/cm. Benutzen Sie die mitgelieferte Leitfähigkeitselektrode (K  $= 1$  cm<sup>-1</sup>) und führen Sie die Kalibrierung mit der ebenfalls mitgelieferten 1413 μS/cm

Kalibrierungslösung durch. Das Messgerät kann anschließend für Messungen unter 100 mS/cm verwendet werden. Beziehen Sie sich hierfür auf die untenstehende Tabelle.

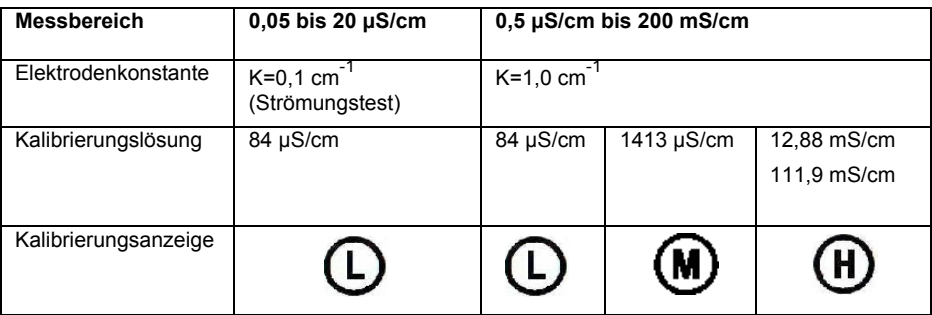

Es gibt zwei Kalibrierungsmethoden: *Standardlösung-* und *Konstant-Kalibrierung*. Die im oberen Abschnitt **Kalibrierung** beschriebene Kalibrierung bezieht sich auf die Standardlösungs-Kalibrierungsmethode (die präzisere Kalibrierungsmethode, unter der Annahme, dass der Pufferstandard akkurat und frisch ist).

Benutzen Sie den Parameter P5, wie im Abschnitt **Programmierungsparameter** – **Leitfähigkeit** beschrieben, um die Konstant-Kalibrierungsmethode auszuwählen.

Der Temperaturkompensationskoeffizient des Messgeräts ist 2,0 %. Allerdings differenziert sich der Temperaturkoeffizient der Leitfähigkeit von Lösungen unterschiedlicher Art und Konzentration. Beziehen Sie sich für die geläufigsten Lösungsarten auf die untenstehende Tabelle (verwenden Sie Parameter P4, wie im Abschnitt **Programmierungsparameter** – **Leitfähigkeit** beschrieben).

Das Messgerät kann eine automatische, nicht-lineare Temperaturkompensation in destilliertem Wasser, für Messungen unter 10 μS/cm durchführen.

Hinweis: Wird der Koeffizient der Temperaturkompensation auf 0,00 (keine Kompensation) gestellt, basiert der Messwert auf der aktuellen Temperatur.

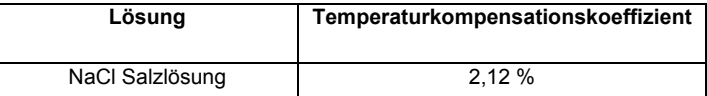

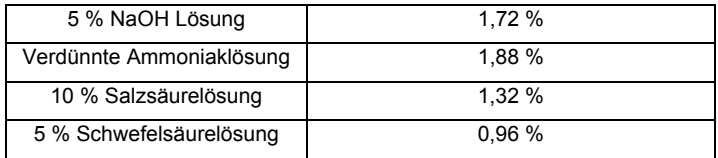

Wichtiger Hinweis: Werden einer oder mehrere Programmierungsparameter von den originalen Werkseinstellungen geändert, wird der untenstehende Parameter-Code im oberen rechten Displaybereich angezeigt (in diesem Fall der Parameter "Tcc"). Wird mehr als ein Parameter geändert, wird nur der Code des ersten, geänderten Parameters angezeigt.

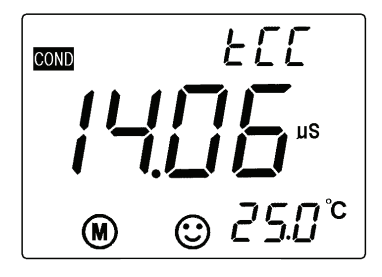

### **Leitfähigkeit – Programmierparameter**

Die unten abgebildete Tabelle zeigt die zur Verfügung stehenden Programmierungsmenü-Einträge P1 - P7. Jeder Parameter wird ausführlich in den folgenden Abschnitten erklärt.

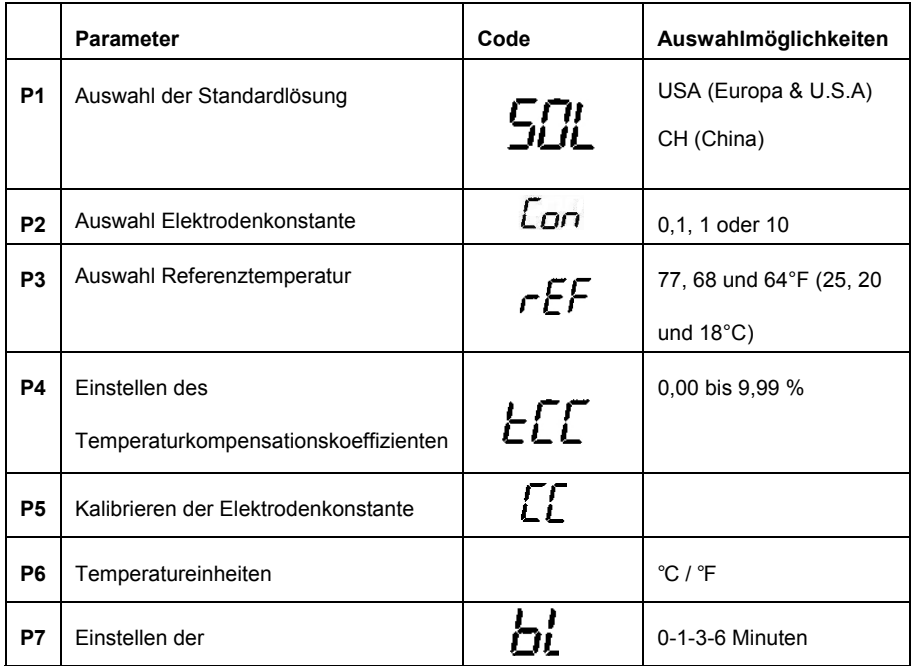

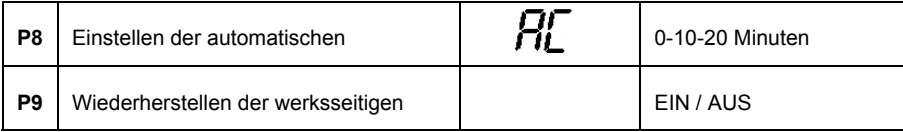

### **Parameter P1 (Einstellen der Leitfähigkeit -Pufferlösung)**

- 1. Halten Sie im pH-Messmodus die **MODE** Taste für mindestens 2 Sekunden gedrückt. Auf der LCD-Anzeige erscheint das "**P1"**-Symbol.
- 2. Benutzen Sie die **CAL** oder **M+/RM** Tasten, um zwischen den zwei (2) Auswahlmöglichkeiten umzuschalten: USA (für die Benutzung in den USA oder Europa) und CH (für die Benutzung in China).
- 3. Drücken Sie kurz die **MODE** Taste, um zu dem nächsten Parameter (P2) zu gelangen oder drücken Sie die **ENTER** Taste, um in den normalen Messmodus zurückzukehren.

### **Parameter P2 (Auswählen der Elektrodenkonstante "K")**

- 1. Benutzen Sie im P2 Menü die **CAL** oder **M+/RM** Tasten, um die gewünschte Elektrodenkonstante (0,1, 1,0 oder 10) auszuwählen. Die Standardeinstellung ist K=1,0.
- 2. Drücken Sie kurz die **MODE** Taste, um zu dem nächsten Parameter (P3) zu gelangen oder drücken Sie die **ENTER** Taste, um in den normalen Messmodus zurückzukehren.

### **Parameter P3 (Auswählen der Referenztemperatur)**

1. Benutzen Sie im P3 Menü die **CAL** oder **M+/RM** Tasten, um die gewünschte

Referenztemperatur (25, 20 oder 18°C) auszuwählen. Die Standardeinstellung ist 25°C.

2. Drücken Sie kurz die **MODE** Taste, um zu dem nächsten Parameter (P4) zu gelangen oder drücken Sie die **ENTER** Taste, um in den normalen Messmodus zurückzukehren.

### **Parameter P4 (Einstellen des Temperaturkompensationskoeffizienten)**

- 1. Benutzen Sie im P4 Menü die **CAL** oder **M+/RM** Tasten, um den Koeffizienten in Prozent von 0,00 bis 9,99 auszuwählen. Ist dieser auf Null gestellt, ist die Temperaturkompensation ausgeschaltet. Die Standardeinstellung ist 2,0 %.
- 2. Drücken Sie kurz die **MODE** Taste, um zu dem nächsten Parameter (P5) zu gelangen oder drücken Sie die **ENTER** Taste, um in den normalen Messmodus zurückzukehren.

### **Parameter P5 (Kalibrieren der Elektrodenkonstante)**

- 1. Im P5 Menü wird die existierende Konstante im Hauptmessungsbereich der LCD-Anzeige in der Einheit  $cm^{-1}$  angezeigt.
- 2. Benutzen Sie im P5 Menü die **CAL** oder **M+/RM** Tasten, um die Konstante so abzuändern, dass sie der Konstante auf dem Elektrodengehäuse entspricht. Geben Sie den konstanten Wert K aus dem Etikett auf der Leitfähigkeitssonde Kabel.
- 3. Drücken Sie kurz die **MODE** Taste, um zu dem nächsten Parameter (P6) zu gelangen oder drücken Sie die **ENTER** Taste, um in den normalen Messmodus zurückzukehren.

### **Parameter P6 (Einstellen der Temperaturmaßeinheit)**

1. Benutzen Sie im P6 Menü die **CAL** oder **M+/RM** Tasten, um die gewünschte Maßeinheit (C oder F) auszuwählen.

2. Drücken Sie kurz die **MODE** Taste, um zu dem nächsten Parameter (P7) zu gelangen oder drücken Sie die **ENTER** Taste, um in den normalen Messmodus zurückzukehren.

### **Parameter P7 (Einstellen der Hintergrundbeleuchtung)**

- 1. Benutzen Sie im P7 Menü die **CAL** oder **M+/RM** Tasten, um die Standard-Zeitwerte für die Hintergrundbeleuchtung auszuwählen: 0, 1, 3, oder 6 Minuten.
- 2. Drücken Sie kurz die **MODE** Taste, um zu dem nächsten Parameter (P8) zu gelangen oder drücken Sie die **ENTER** Taste, um in den normalen Messmodus zurückzukehren.

### **Parameter P8 (Einstellen der automatischen Abschaltfunktion)**

- 1. Benutzen Sie im P8 Menü die **CAL** oder **M+/RM** Tasten, um die Zeitwerte für die automatische Abschaltfunktion auszuwählen: 0, 10 oder 20 Minuten.
- 2. Drücken Sie kurz die **MODE** Taste, um zu dem nächsten Parameter (P9) zu gelangen oder drücken Sie die **ENTER** Taste, um in den normalen Messmodus zurückzukehren.

### **Parameter P9 (Wiederherstellen der werksseitigen Standardeinstellungen)**

- 1. Verwenden Sie im P9 Menü die **CAL** oder der **M+/RM** Tasten, um EIN (auf die Werkseinstellungen zurücksetzen) oder AUS (Bearbeiten abbrechen) auszuwählen. Beachten Sie, das durch die Auswahl von EIN die Werkseinstellungen automatisch angeschaltet werden. Es gibt keinen Bestätigungsschritt. Sie sollten EIN nur auswählen, wenn Sie sich absolut sicher sind, dass die Werkseinstellungen aufgerufen werden sollen.
- 2. Drücken Sie kurz die **MODE** Taste, um zu dem ersten Parameter (P1) zu gelangen oder drücken Sie die **ENTER** Taste, um in den normalen Messmodus zurückzukehren.

### **Leitfähigkeitsmessung, Kalibrierung und Wartungserwägungen**

- Das Messgerät und die Sonde werden vor Auslieferung kalibriert und können grundsätzlich sofort verwendet werden.
- Die empfohlene Kalibrierungsperiode ist, unter normalen Umständen, einmal pro Monat. Es ist notwendig, eine neu erworbene Leitfähigkeitselektrode zu kalibrieren. Dies gilt auch für eine Elektrode, welche über einen längeren Zeitraum benutzt wurde.
- Halten Sie die Leitfähigkeitselektrode sauber. Es ist am besten, die Elektroden mit destilliertem Wasser abzuspülen und trocknen zu lassen.
- Die Oberfläche der mitgelieferten Leitfähigkeitselektrode ist mit einer Schicht aus Platin (schwarz) überzogen. Dies dient der Senkung der Elektrodenpolarisation sowie der Steigerung des Messbereichs. Polieren Sie die schwarze Platinoberfläche nicht. Reinigen Sie diese durch Herumrühren in destilliertem Wasser. Befinden sich übermäßige organische Anhaftungen auf der schwarzen Platinbeschichtung, reinigen Sie diese mit heißem Wasser und Spülmittel oder mit Alkohol.
- Ersetzen Sie die Elektrode, wenn die oben genannten Reinigungsmethoden keine Wirkung zeigen.
- Setzen Sie das Messgerät in den Auslieferungszustand (Parameter P9) zurück, sobald ein unüblicher Betrieb festgestellt wird. Wird das Problem dadurch nicht gelöst, geben Sie das Gerät zu einer Überprüfung zurück.

# *Technische Daten*

### **pH-Spezifikationen**

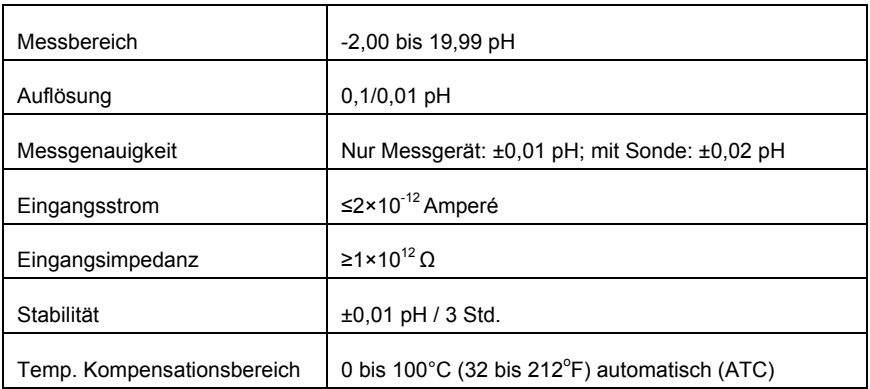

### **mV-Spezifikationen**

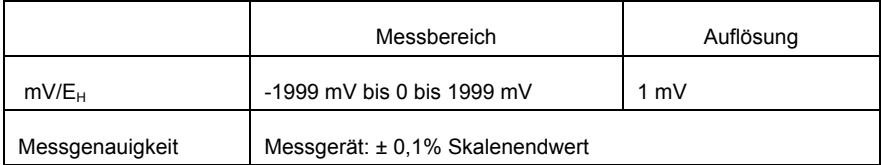

### **Leitfähigkeits-Spezifikationen**

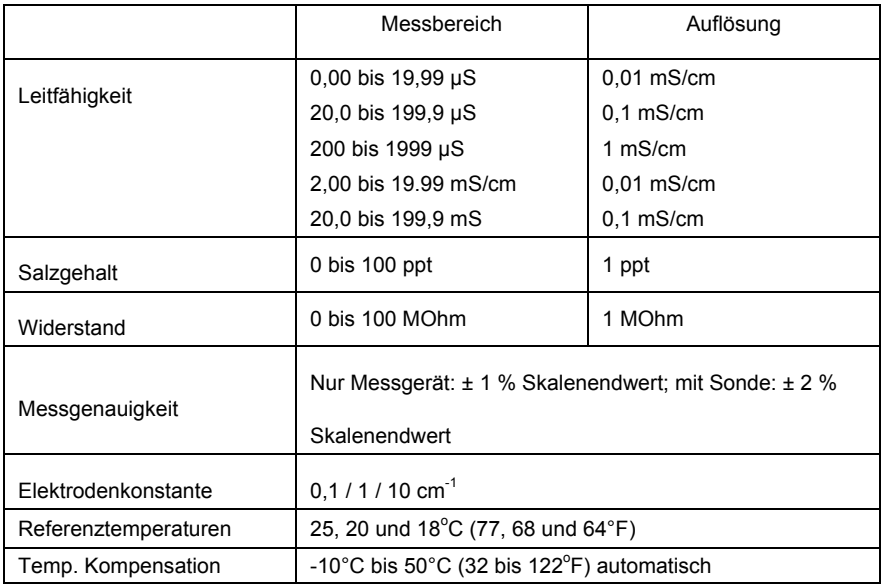

### **Weitere technische Daten**

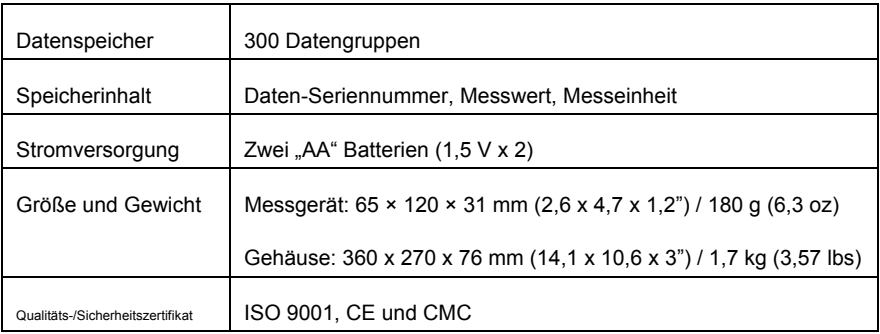

### **Arbeitsbedingungen**

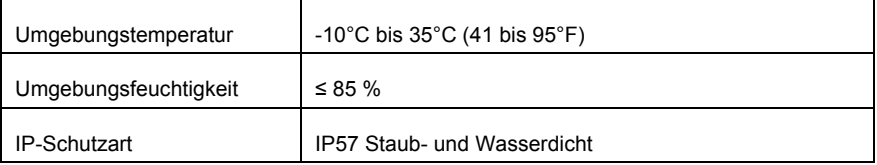

### **TDS**

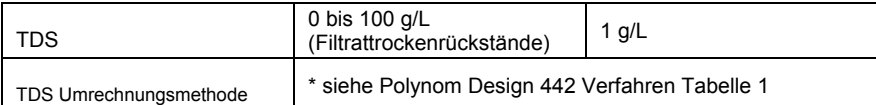

### **Tabelle 1: Polynom-Design 442 Verfahren**

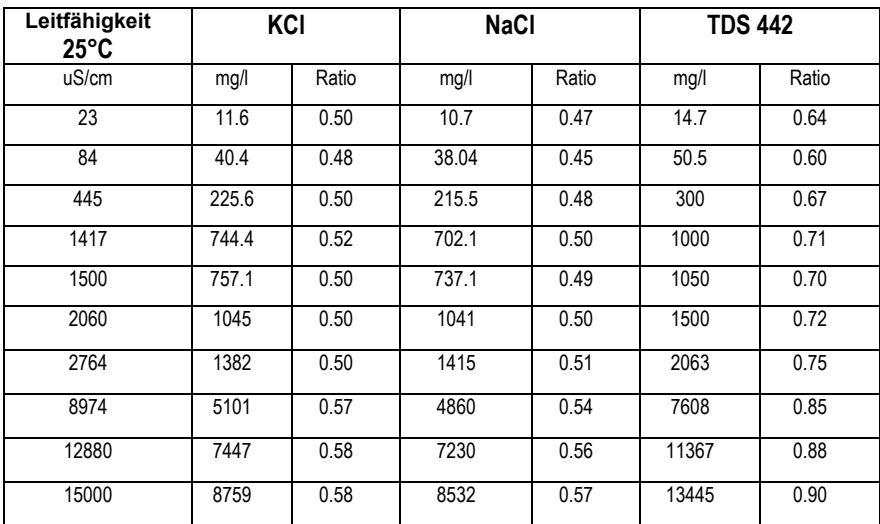

### **Copyright** © **2014‐2015 FLIR Systems, Inc.**

Alle Rechte vorbehalten, einschließlich des Rechts der vollständigen oder teilweisen Vervielfältigung in jeder Form. **ISO‐9001 Certified**

### **www.extech.com**